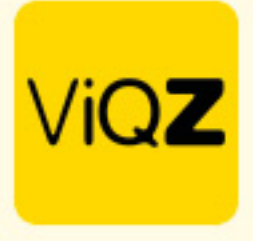

## **Instructie – Automatisch aanmaken verlofsaldo & correctie bij uitdienst**

Om geautomatiseerd de verlofsaldo's aan te laten bij bijvoorbeeld nieuwe medewerkers ga je allereerst naar het profiel via Beheer->Profiel->Bewerken. Ga vervolgens naar <Instellingen verlof/ziekte> en geef in wat de standaard is qua wettelijk aantal verlofuren bij <Wettelijk aantal verlofuren> op basis van een fulltime betrekking en voer de uren van fulltime betrekking in bij <Aantal contracturen>. Geef vervolgens de datum in waarop je wilt dat de uren jaarlijks worden bijgeschreven.

Mocht je gebruikmaken van ook Bovenwettelijke verlofuren zet dan een vinkje bij <Bovenwettelijk verlof> en voer dan tevens het aantal Bovenwettelijke verlofuren in op basis van de ingegeven contracturen.

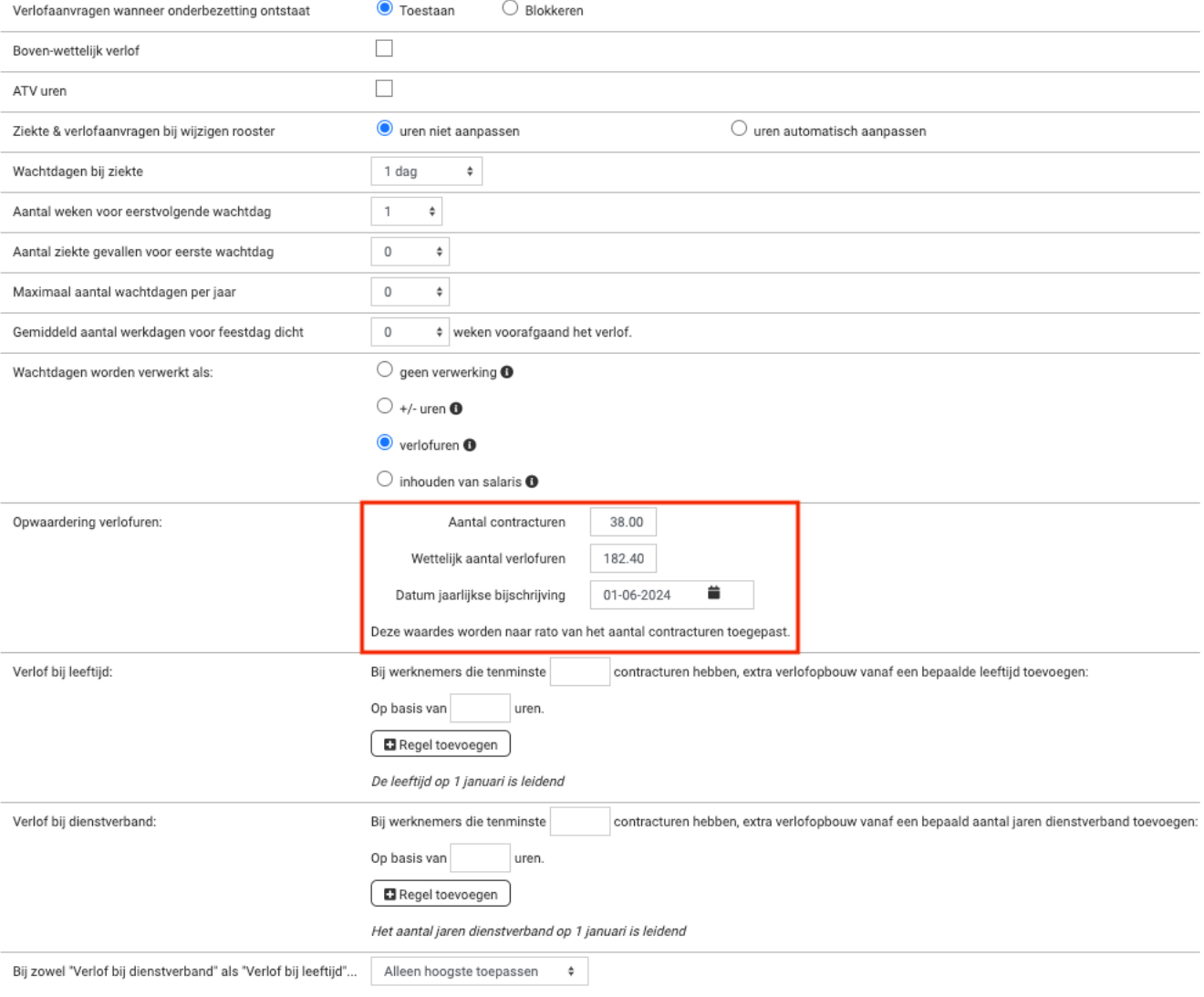

▼ Instellingen verlof/ziekte

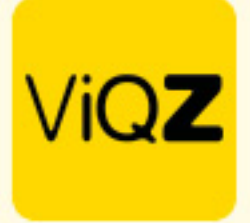

Als je vervolgens een nieuwe medewerker aanmaakt met een bepaalde startdatum en contracturen dan wordt er automatisch op basis van de ingegeven contracturen een <startsaldo bij ingang contract> en een <automatische opwaardering aangemaakt>.

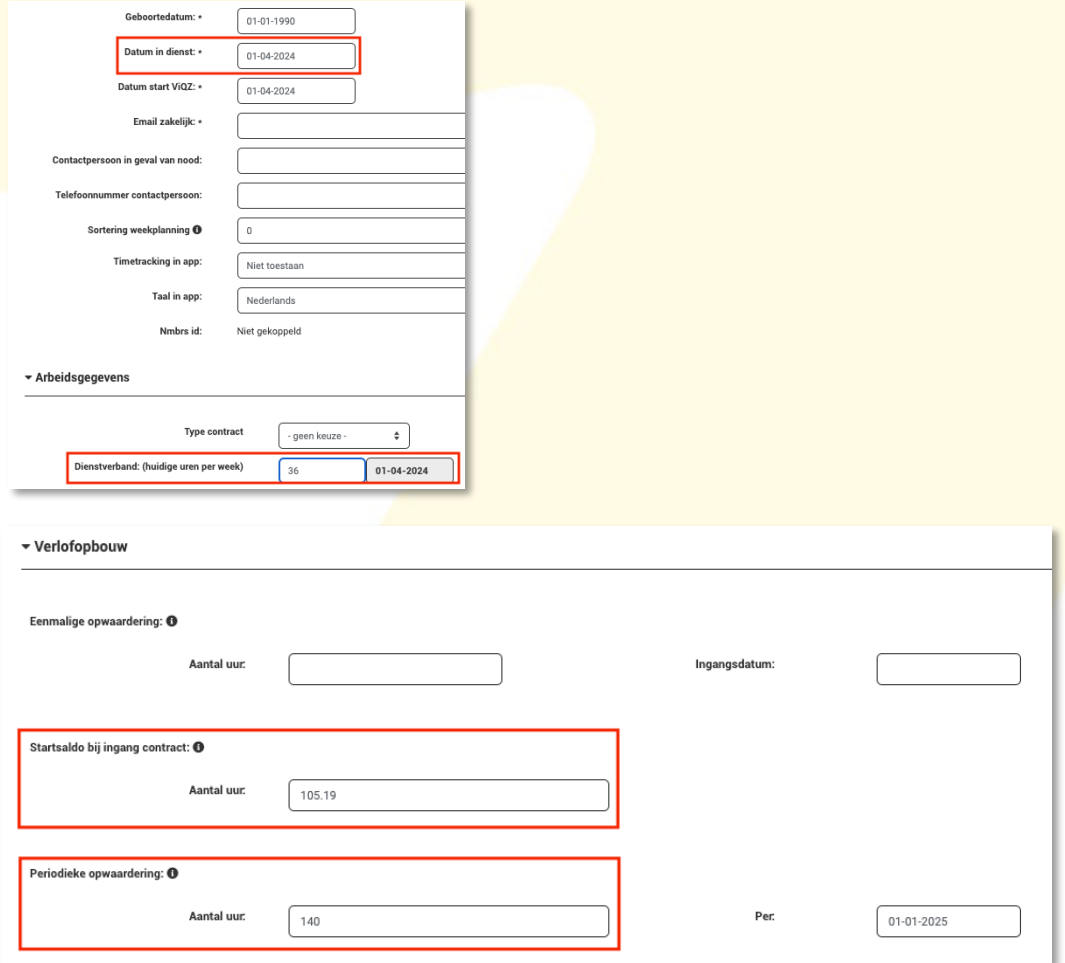

Na het verder aanmaken van het profiel en opslaan hiervan zijn de automatisch aangemaakte verlofuren direct verwerkt als saldo's en terug te vinden bij Urenverwerking.

Mocht de medewerker in hetzelfde jaar weer uit dienst gaat geef dan de einddatum (nogmaals) in. Je ziet dan naast het voorgestelde aantal te corrigeren uren ook wat het eindsaldo zal zijn na correctie. Klik op overnemen en opslaan om te bevestigen.

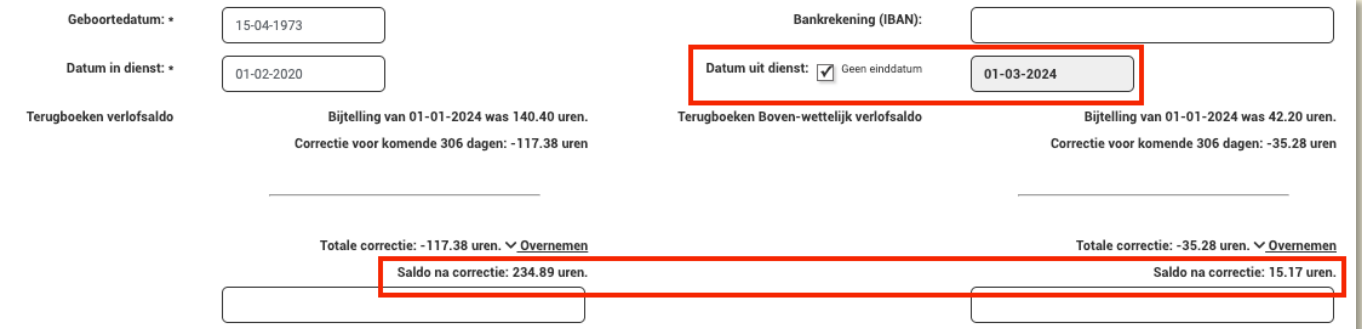

Wij hopen dat deze uitleg afdoende is maar mochten er toch nog vragen zijn dan zijn wij te bereiken op 0252-232555 o[f helpdesk@viqz.nl.](mailto:helpdesk@viqz.nl)

> **WGZBV** +31 (0) 252 232 555 Jacoba van Beleienweg 97-3 Info@vigz.nl 2215 KW Voorhout www.viqz.nl